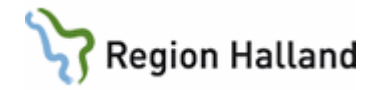

# **Preliminärt frikort**

#### **Hitta i dokumentet**

[Preliminärt frikort](#page-0-0) [Person som uppnått högkostnadsgränsen för](#page-1-0)  [frikort](#page-1-0) [Hur gör jag om jag ska förändra en avgift i ett](#page-1-1)  [preliminärt frikort](#page-1-1) [Hur gör jag om jag behöver ta bort en avgift då](#page-2-0)  [frikortet är preliminärt](#page-2-0) Hur gör jag för att *[lägga upp/ändra/radera](#page-2-1)* ett [frikort från annat landsting/vårdenhet som lagts](#page-2-1)  [upp av mig](#page-2-1)

[Hur gör jag för att förändra något i ett frikort](#page-3-0)  [som lagts upp av annan vårdhuvudman dvs](#page-3-0)  [privat vårdgivare](#page-3-0) [Hur gör jag när person vill köpa "loss" ett frikort](#page-3-1)  [och ändring behövs göras i skapat frikort](#page-3-1) [Hur gör jag när person vill köpa frikort för 1200](#page-4-0)  [kr och ändring behövs göras i skapat frikort](#page-4-0) [Uppdaterat från föregående version](#page-5-0)

Manualen beskriver hur preliminärt frikort fungerar. Gäller alla vårdgivare som har tillgång till eFrikort.

## <span id="page-0-0"></span>**Preliminärt frikort**

Preliminärt frikort är likställt med slutgiltigt frikort och behandlas som ett sådant. Så länge ett frikort är preliminärt går det att förändra, dvs det går att ta bort och ändra en avgift om något blivit fel.

Ändras eller tas en avgift bort så faller preliminärt frikort tillbaks till "**ej uppnått frikort" alternativt "ingen data hittades**"

VAS tolkar preliminärt frikort som slutgiltigt frikort vilket innebär att information om att person har frikort visas även när person har ett preliminärt frikort

Utfärdat frikort kommer att vara preliminärt frikort fram till 23.59 varje dygn, sen blir det slutgiltigt vilket innebär att det inte går att förändra.

Det kommer inte att påverka postgången för frikortsbreven som vi har med A-post eftersom frikortsfilen lämnar VAS efter 24.00.

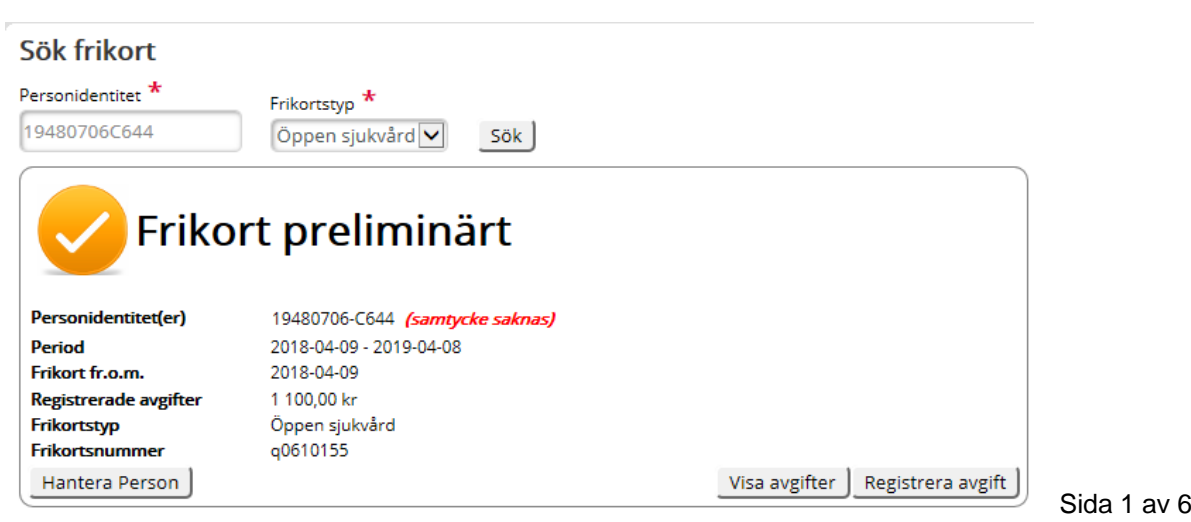

Fastställd av: Ekonomichef, Publicerad: 2021-12-29 Huvudförfattare: Pettersson Britt-Inger RK

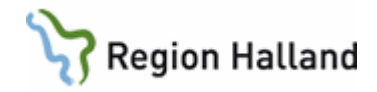

## <span id="page-1-0"></span>**Person som uppnått högkostnadsgränsen för frikort**

Då person uppnått högkostnadsgränsen för frikort skapas ett preliminärt frikort (se bild andra sidan) som betyder att personen har ett frikort.

Fram till klockan 23.59 varje dygn går det att förändra i ett preliminärt frikort.

## <span id="page-1-1"></span>**Hur gör jag om jag ska förändra en avgift i ett preliminärt frikort**

Då en avgift behöver förändras pga en felregistrering i VAS görs ändringen i VAS. Ändringen slår igenom till webbapplikationen eFrikort och det preliminära frikortet ramlar tillbaks till "**ej uppnått frikort** alternativt **inga data hittades".**

Om frikortet blivit preliminärt pga av en efterregistrering i webbapplikationen eFrikort klickar man på **pennan** för att ändrar avgiften. När man klickar på knappen **Spara** faller preliminärt frikort tillbaks till "**ej uppnått frikort** alternativt **inga data hittades"**

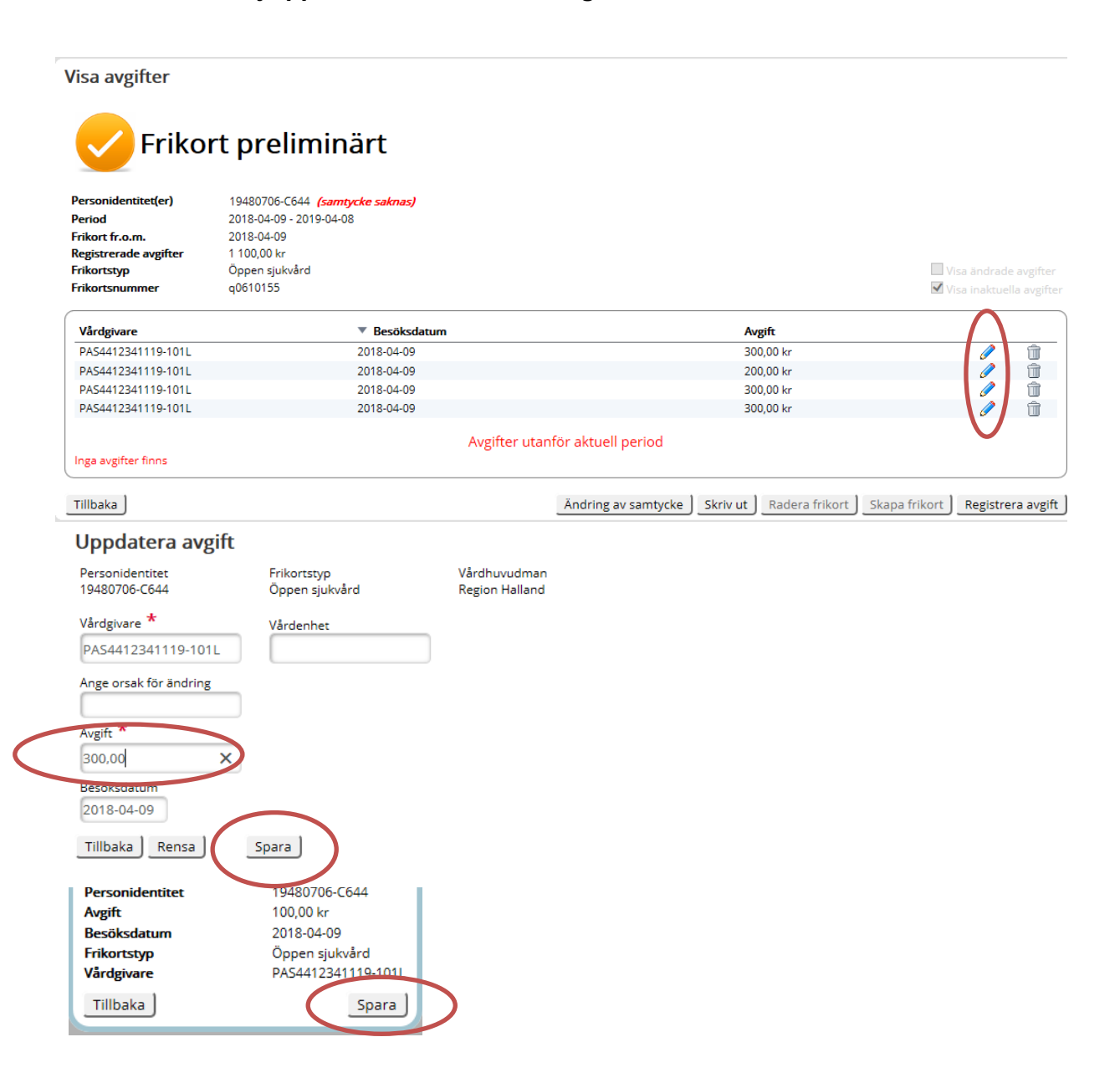

Manual: Manual preliminärt frikort Sida 2 av 6 annual: Manual: Manual preliminärt frikort Sida 2 av 6 annual s Fastställd av: Ekonomichef, Publicerad: 2021-12-29 Huvudförfattare: Pettersson Britt-Inger RK

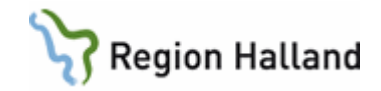

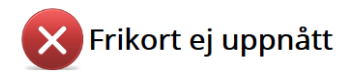

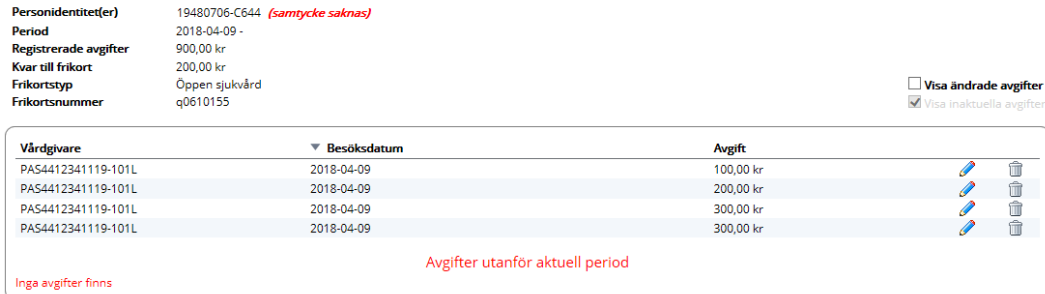

## <span id="page-2-0"></span>**Hur gör jag om jag behöver ta bort en avgift då frikortet är preliminärt**

Då en registrering har blivit felaktig i VAS makulerar man i VAS på vanligt sätt. Detta slår igenom till webbapplikationen eFrikort och det preliminära frikortet ramlar tillbaks till **"ej uppnått frikort** alternativt **inga data hittades".** Om man gjort en efterregistrering fel i webbapplikationen eFrikort tar man via "**papperskorgen"** bort avgiften, frikortet faller då tillbaks till "**ej uppnått frikort** alternativt **inga data hittades".**

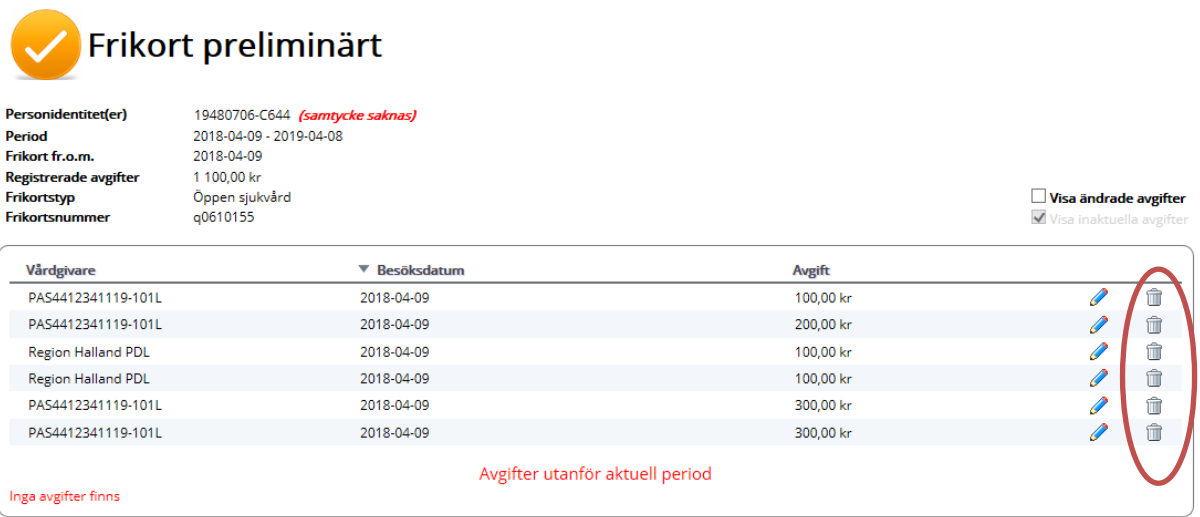

## <span id="page-2-1"></span>**Hur gör jag för att** *lägga upp/ändra/radera* **ett frikort från annat landsting/vårdenhet som lagts upp av mig**

#### *Lägga upp ett frikort*

Om person kommer med frikort utfärdat hos vårdgivare utan tillgång till eFrikort eller frikort utfärdat av annat landsting/region t ex Västra Götaland, så lägger vi in frikortet i webbapplikationen eFrikort via knappen "**Registrera frikort"** Frikortet blir då preliminärt.

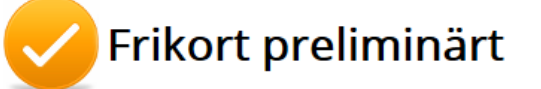

Frikort fr.o.m. 2018-04<br>Registrerade avgifter 0,00 kr Frikortstyp **Frikortsnummer** Hantera Person

Personidentitet(er) 19650405-P037 (samtycke saknas)<br>Period 1977-05-10 - 2017-05-09 2018-05-09 1988 (Superiod Sida 3 av 6 2017-05-10 - 2018-05-09<br>2018-04-13 Öppen sjukvård 123456

Andra frikort | Visa avgifter | Registrera avgift |

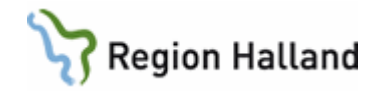

### *Ändra i upplagt frikort*

Om man vill **ändra något** i preliminärt frikort pga att man kanske registrerade fel datum eller fel frikortsnummer, klickar man på knappen "**Ändra frikort"** och sen **"Spara"** 

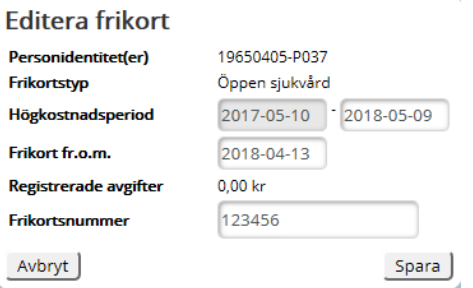

### *Radera upplagt frikort*

Om man behöver ta bort det preliminära frikortet klickar man på knappen "**Visa avgifter"** och sen **"Radera frikort".** 

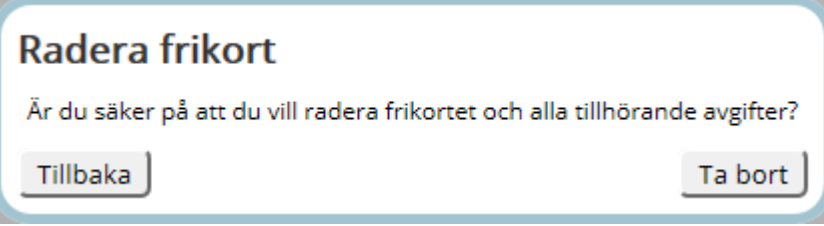

## <span id="page-3-0"></span>**Hur gör jag för att förändra något i ett frikort som lagts upp av annan vårdhuvudman dvs privat vårdgivare**

Det är bara vårdhuvudmannen som utfärdat frikortet som kan administrera uppgifter i frikortet. Är frikortet upplagt hos privat vårdgivare är det bara den vårdhuvudman som kan förändra i ett preliminärt frikort

## <span id="page-3-1"></span>**Hur gör jag när person vill köpa "loss" ett frikort och ändring behövs göras i skapat frikort**

Då person kommer och vill köpa "loss" ett frikort gör man det via knappen "**Registrea avgift".** Sätt en bock i fältet "**Visa fält för efterregistrering".**

Skriv in summan som person har kvar till frikort, skriv "**Köpt frikort**" och spara ner. Frikortet blir prelimnärt.

Blev det fel får ni ta bort avgiften som skrevs in för "**Köpt Frikort"** via papperskorgen under "**Visa avgifter**". Då försvinner det preliminära frikort och statuset blir återigen "**Frikort ej uppnått**"

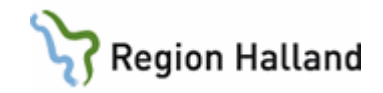

## <span id="page-4-0"></span>**Hur gör jag när person vill köpa frikort för 1200 kr och ändring behövs göras i skapat frikort**

Då person kommer och vill köpa ett frikort för 1200 kr gör man det via knappen "**Registrera avgift",** sätt en bock i fältet för **"Visa fält för efterregistrering.** 

Skriv in summa och texten "**Köpt frikort"** Frikortet blir prelimnärt.

Blev frikortet fel kan ni ta bort avgiften 1200 kr via papperskorgen och då försvinner det preliminära frikortet och statuset blir återigen **"Inga data hittades"**

Om problem uppstår vid försök till förändringar i eFrikort kontakta GAS Team Patient

**Telefonnummer Internt:** 61900 val 2, val 5, val 2 **Externt:** 010-45 53 950, Val 2, val 4

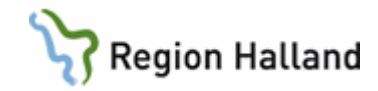

## <span id="page-5-0"></span>**Uppdaterat från föregående version**

2018-04-17 Ny manual skapad för preliminärt frikort, start 2 maj 2018 2018-12-27 2018-12-27 uppdaterat högkostnadsgränsen till 1150 kr

Manual: Manual preliminärt frikort Sida 6 av 6 Fastställd av: Ekonomichef, Publicerad: 2021-12-29 Huvudförfattare: Pettersson Britt-Inger RK